## **Viewing Aggregated Attendance Information Using Ad Hoc Reporting**

Last Modified on 03/21/2024 11:24 am  $\ell$ 

#### Tool [Rights](http://kb.infinitecampus.com/#tool-rights) | Ad [Hoc](http://kb.infinitecampus.com/#ad-hoc)

Viewing student chronic absenteeism records and aggregated attendance data in a State Edition site is only accessible through Ad Hoc Reporting. The following article provides the necessary information to assist state-level users in creating and viewing aggregate attendance data using an ad hoc student filter.

Before you start, consider the following:

- On a nightly basis, an attendance aggregation processing job runs at the districtlevel to update the aggregated attendance data (used in attendance reports and ad hoc) to include the prior days attendance. Because this job only looks at changes made to attendance fields the day prior, backdated attendance changes may not be included. To ensure all attendance data (including any backdated changes) are included in the attendance aggregation, recommend to your districts they periodically run the Attendance [Aggregation](http://kb.infinitecampus.com/help/attendance-aggregation-refresh) Refresh tool.
- On a weekly basis, district-level data is automatically synced to the state. To capture attendance changes happening between syncs, an administrator might consider manually running the [Resync](http://kb.infinitecampus.com/help/bie-attendance-syncing1) State Data tool to reflect more up-to-date data in attendance reports and aggregated attendance fields in ad hoc.

If both tools are used for the purpose of reflecting the most up-to-date attendance at the state level, Attendance Aggregation Refresh should be run first followed by the Resync State Data tool.

# **Tool Rights**

Viewing aggregated attendance data in Ad hoc reports requires tool rights to Chronic Absenteeism Information and Ad Hoc Reporting. Users must have both sets of tool rights or they will be unable to view the data.

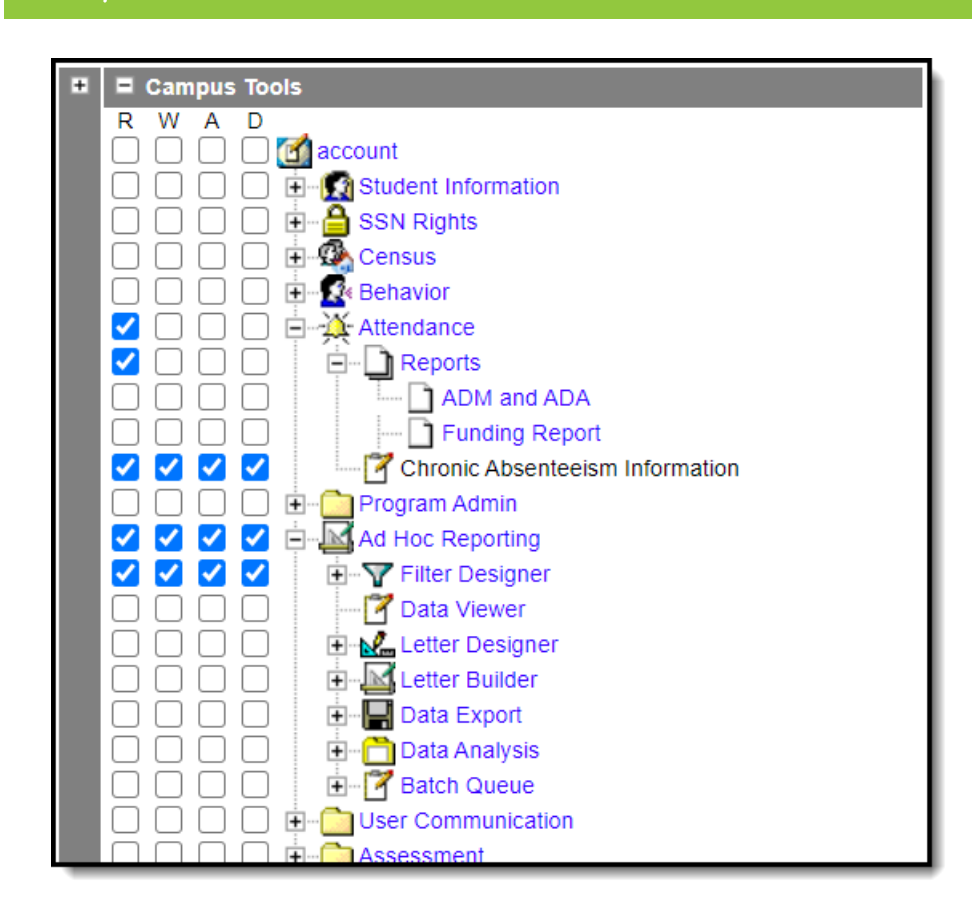

Campus

### **Chronic Absenteeism Information Tool Rights**

**Current Pathway:** User/User Group <sup>&</sup>gt; Tool Rights <sup>&</sup>gt; Attendance <sup>&</sup>gt; Chronic Absenteeism **New Look of Campus:** User Management <sup>&</sup>gt; User Accounts <sup>&</sup>gt; Tool Rights <sup>&</sup>gt; Attendance Office <sup>&</sup>gt; Chronic Absenteeism

To select fields related to aggregated attendance in Ad hoc Reporting, a user must have a minimum of **R**ead rights to Chronic Absenteeism Information.

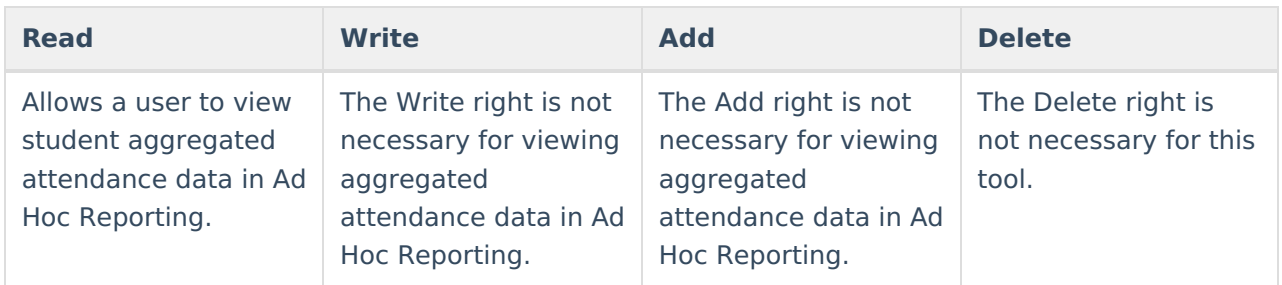

### **Ad Hoc Reporting Tool Rights**

**Current Pathway:** User/User Group <sup>&</sup>gt; Tool Rights <sup>&</sup>gt; Ad Hoc Reporting <sup>&</sup>gt; Filter Designer **New Look of Campus:** User Management <sup>&</sup>gt; User Accounts <sup>&</sup>gt; Tool Rights <sup>&</sup>gt; Reporting <sup>&</sup>gt; Ad Hoc Reporting <sup>&</sup>gt; Filter Designer

Review the following tool right levels for Ad hoc Reporting before assigning them to a user or user group. If a user is a member of a user group(s), they will have access to all filters shared within

#### the group(s).

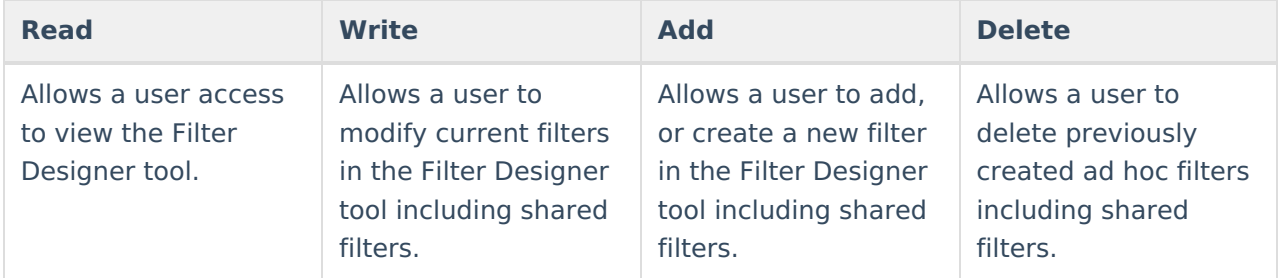

## **Ad Hoc**

**Current Pathway:** Ad Hoc Reporting <sup>&</sup>gt; Filter Designer **New Look of Campus Pathway:** Reporting <sup>&</sup>gt; Ad Hoc Reporting <sup>&</sup>gt; Filter Designer

State Edition users must create a report using the Ad Hoc Reporting tool to view aggregated attendance data. This section provides additional details about the aggregated attendance fields available.

When the ad hoc is generated, aggregated attendance records are reported by the day for each student. Because of the high level of data this will produce, it is strongly encouraged to apply a filter to the ad hoc report. This will limit the amount of data returned and prevent delays in performance.

Recommended filters:

- Grade Level
- Student Name
- Other ID

### **Chronic Absenteeism Fields**

The fields displayed below will provide chronic absenteeism records for a student based on Calendar ID. If a student is enrolled in more than one calendar within a school, the records will display independently by calendar.

\*Prior to viewing the records, consider adding <sup>a</sup> filter to one (or more) of the student ID or demographic fields outlined in red. This will reduce the amount of records returned and prevent potential performance issues.

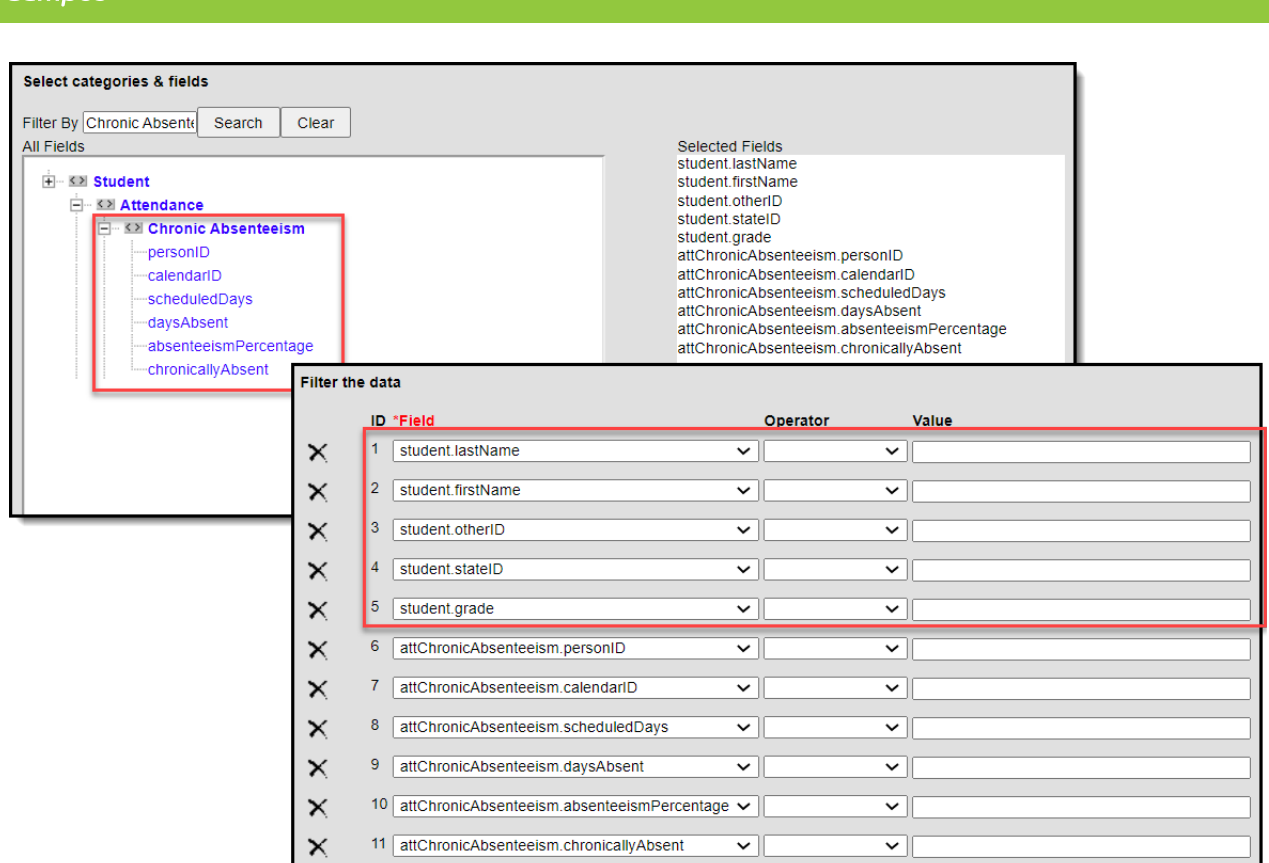

## **Aggregated Attendance Fields**

Per federal reporting guidelines, student attendance must be aggregated across all calendars for a school. In Ad hoc, attendance is aggregated by Calendar ID. If a student has an enrollment in multiple calendars, but all are held within the same school, use the fields found under the Attendance Day Aggregation category to calculate attendance aggregation for the school.

\*Prior to viewing the records, consider adding <sup>a</sup> filter to one (or more) of the student ID or demographic fields outlined in red. This will reduce the amount of records returned and prevent potential performance issues.

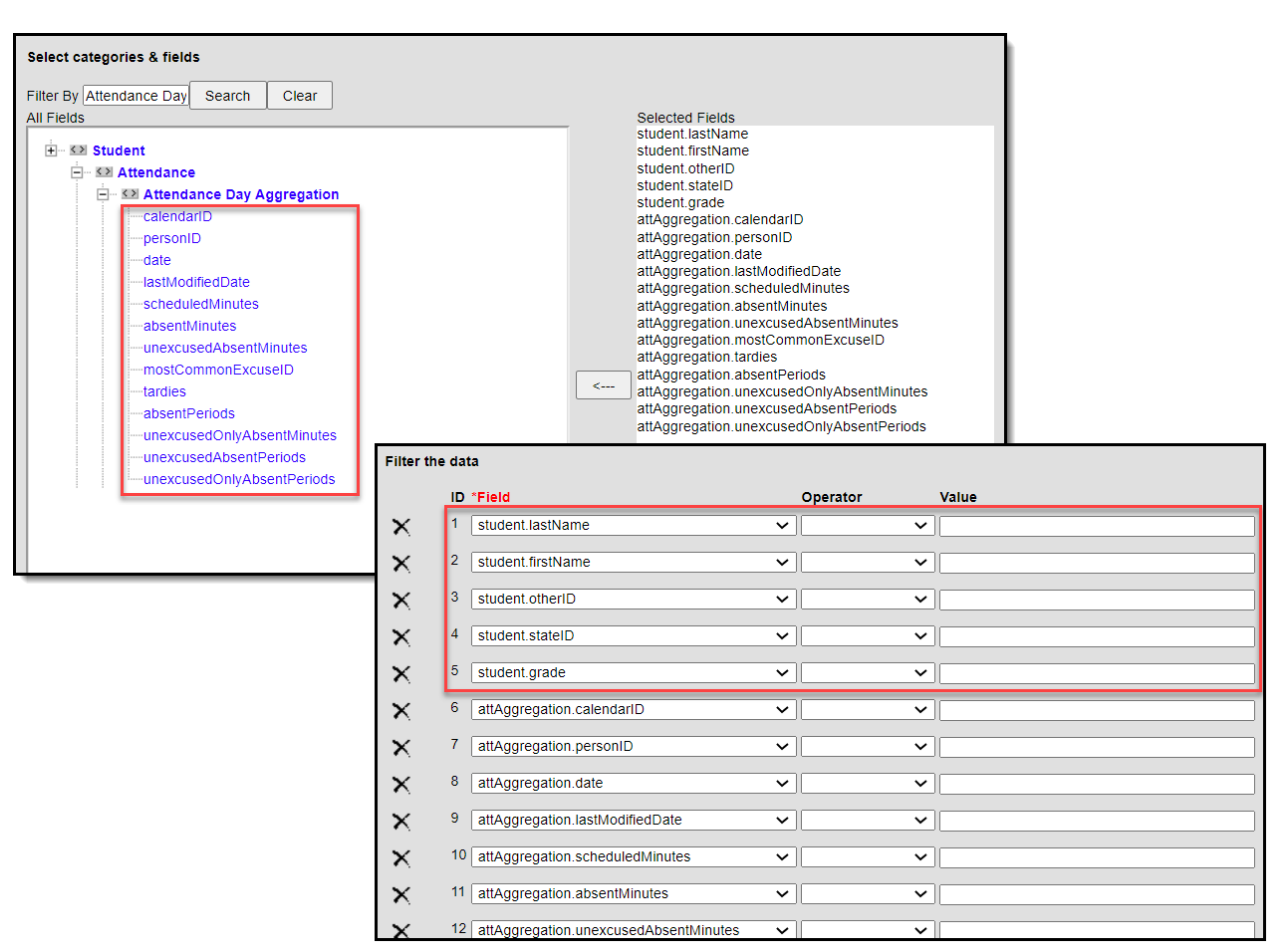

## **Ad Hoc Field Descriptions**

Infinite<br>Campus

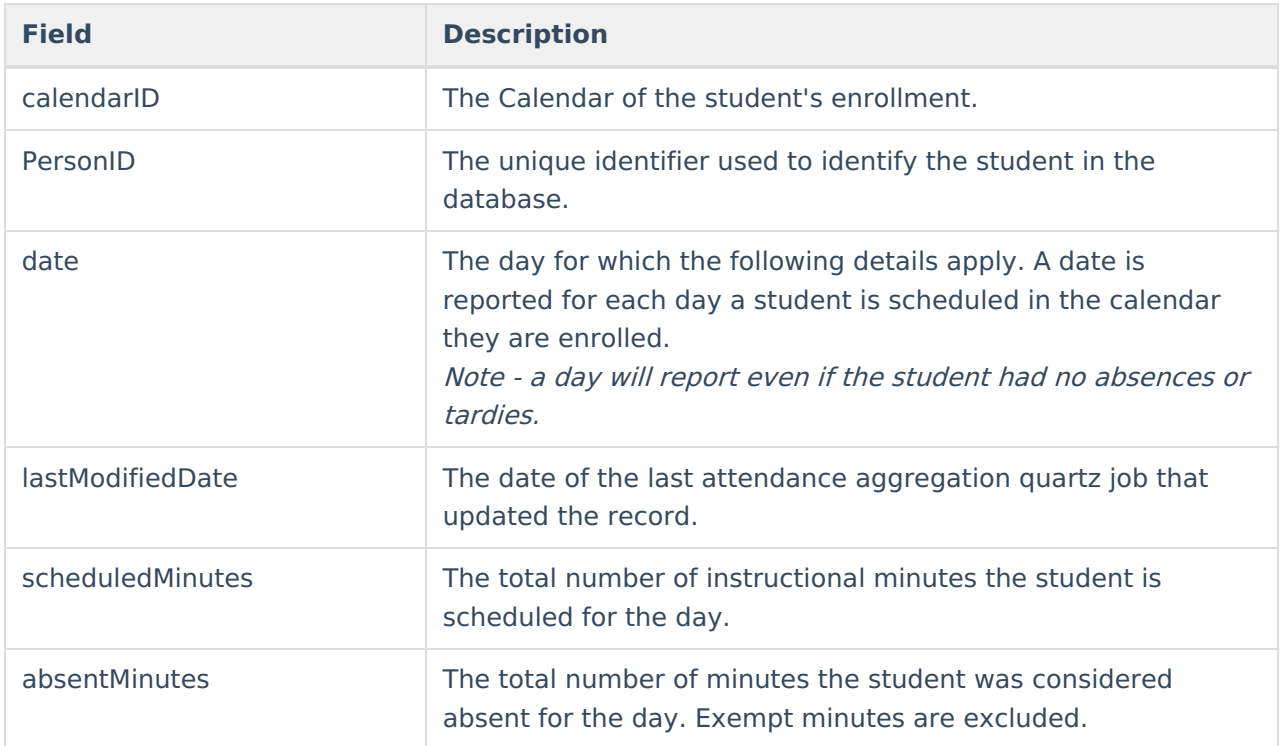

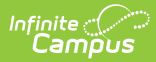

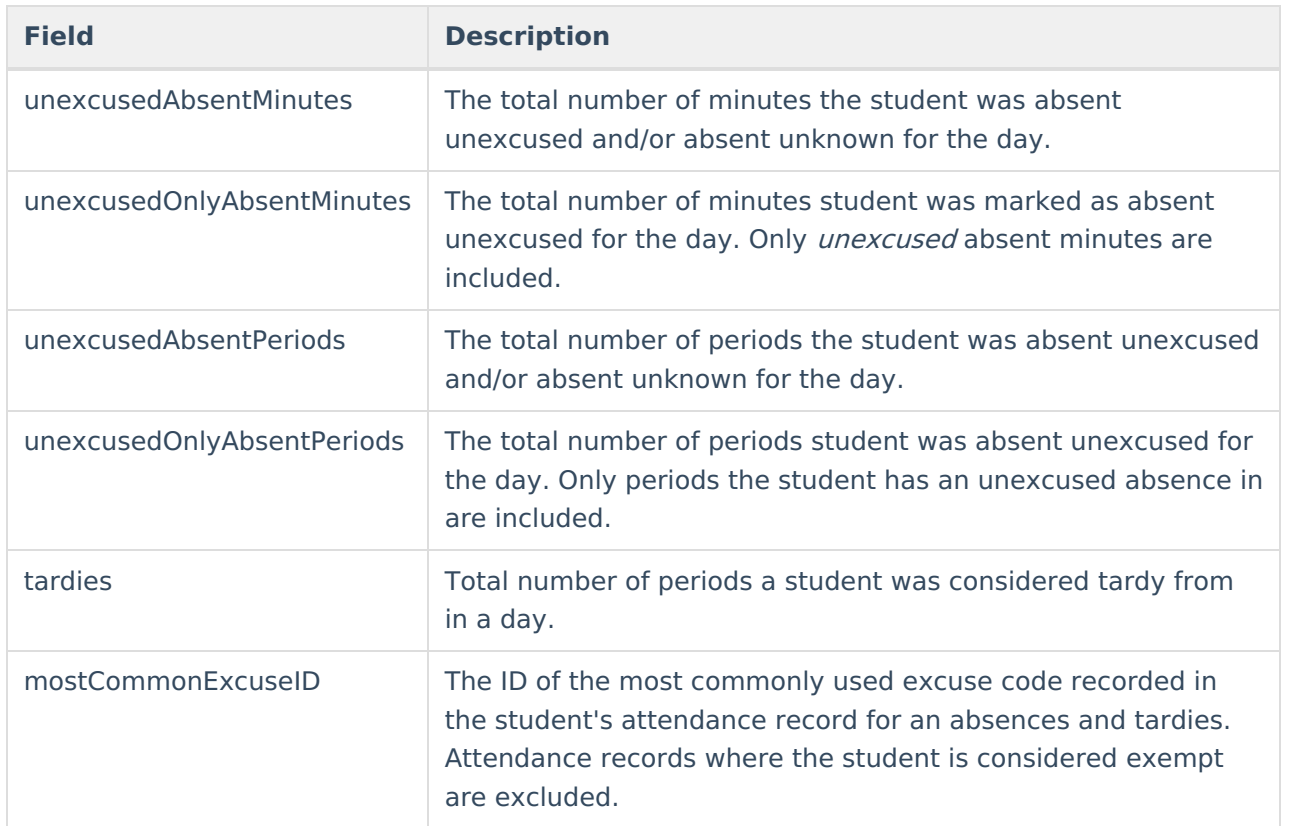